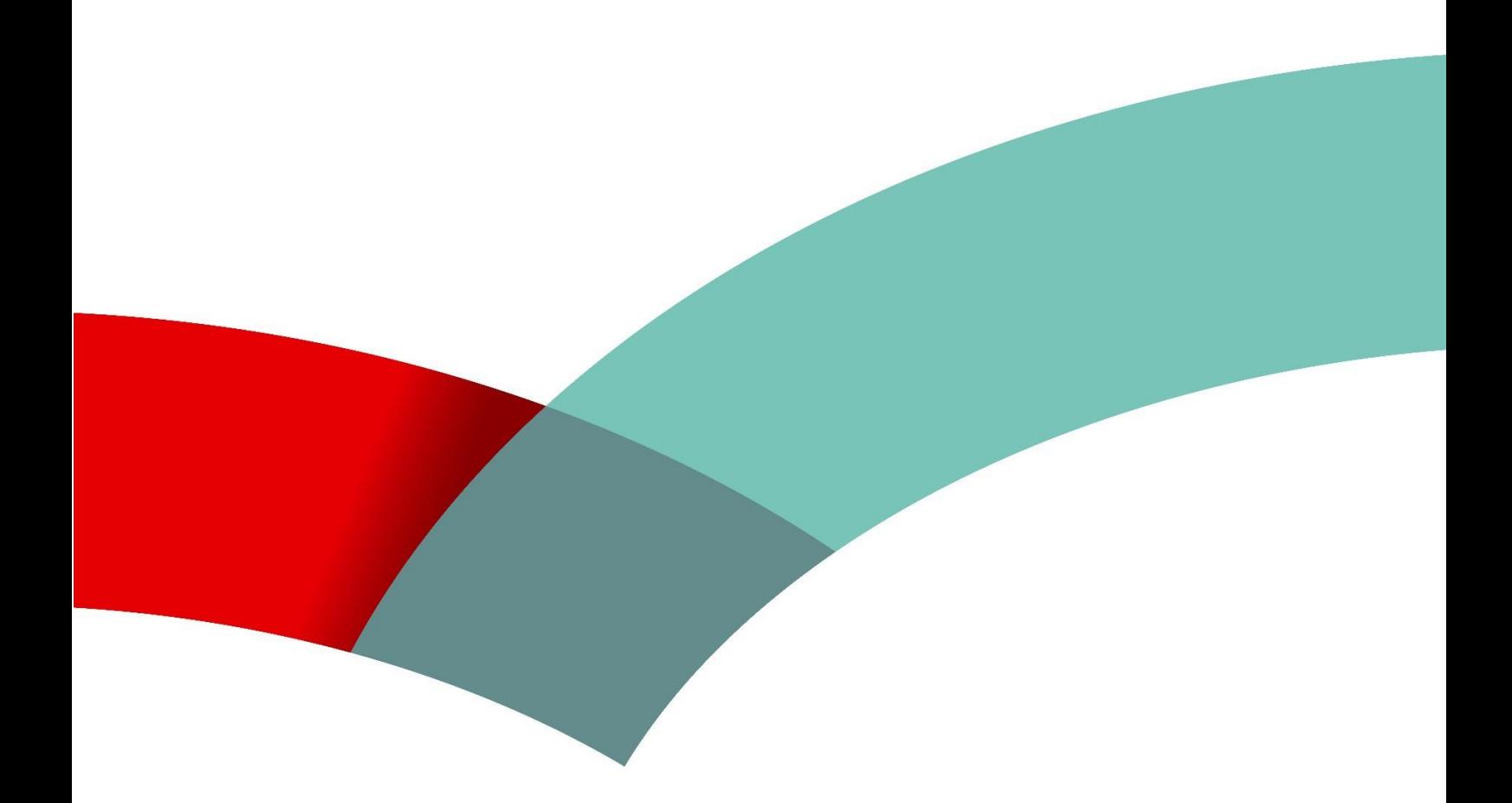

# **JobBoard** Consignes pour **déposer le document «** *Profil de compétence du demandeur d'emploi en situation de handicap* **»**

## Je dépose mon profil de compétences sur JobBoard

## Prérequis

Avant tout il est important de savoir que le formulaire PDF « Profil de compétence du demandeur d'emploi en situation de handicap » est un document dont l'usage est réservé aux personnes bénéficiant du statut de « Salarié handicapé ».

## Je télécharge le document vierge et je remplis le formulaire

Le formulaire vierge est disponible sur le portail de l'ADEM et sur Jobboard

Depuis l'accueil de JobBoard, un lien permet d'accéder à la page de présentation du formulaire avec le lien de téléchargement.

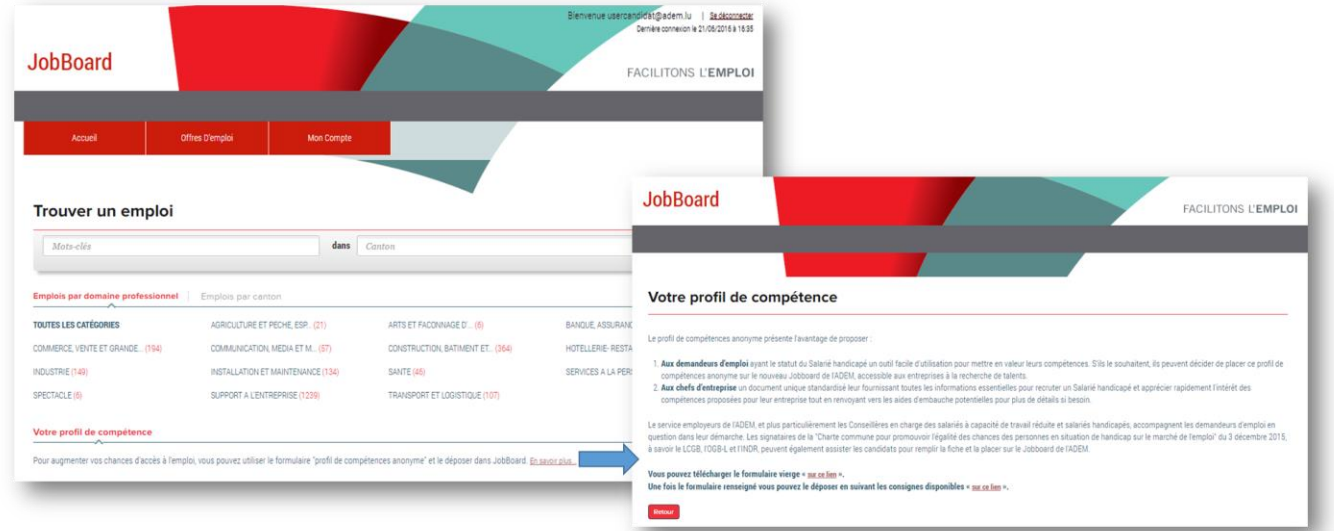

### Remarques importantes :

- Cette rubrique est disponible uniquement si vous avez le statut « Salarié handicapé » et que vous avez souhaité que votre statut de « Salarié handicapé » apparaisse sur le site JobBoard. Si vous avez le statut « Salarié handicapé » et que cette rubrique n'est pas disponible lorsque vous utilisez JobBoard, vous devez prendre contact avec votre conseiller pour modifier les choix d'affichage de votre profil.
- Par ailleurs, sachez que vous pouvez solliciter l'aide de l'ADEM ou des organismes « OGB-L », « LCGB » ou « INDR » pour obtenir de l'aide afin de remplir au mieux votre profil de compétences.

Agence pour le développement de l'emploi | 10, rue Bender | L-1229 Luxembourg<br>Adresse postale: Boîte postale 2208 | L-1022 Luxembourg Contact Demandeurs d'emploi: +(352) 247 88888 | Contact Employeurs: +(352) 247 88000 | Fax: +(352) 40 61 40 info@adem.etat.lu

www.adem.lu

Une fois le formulaire téléchargé, vous devez le remplir et enregistrer ensuite cette version complétée sur votre ordinateur.

#### **Le contenu du formulaire doit ressembler à ceci :**

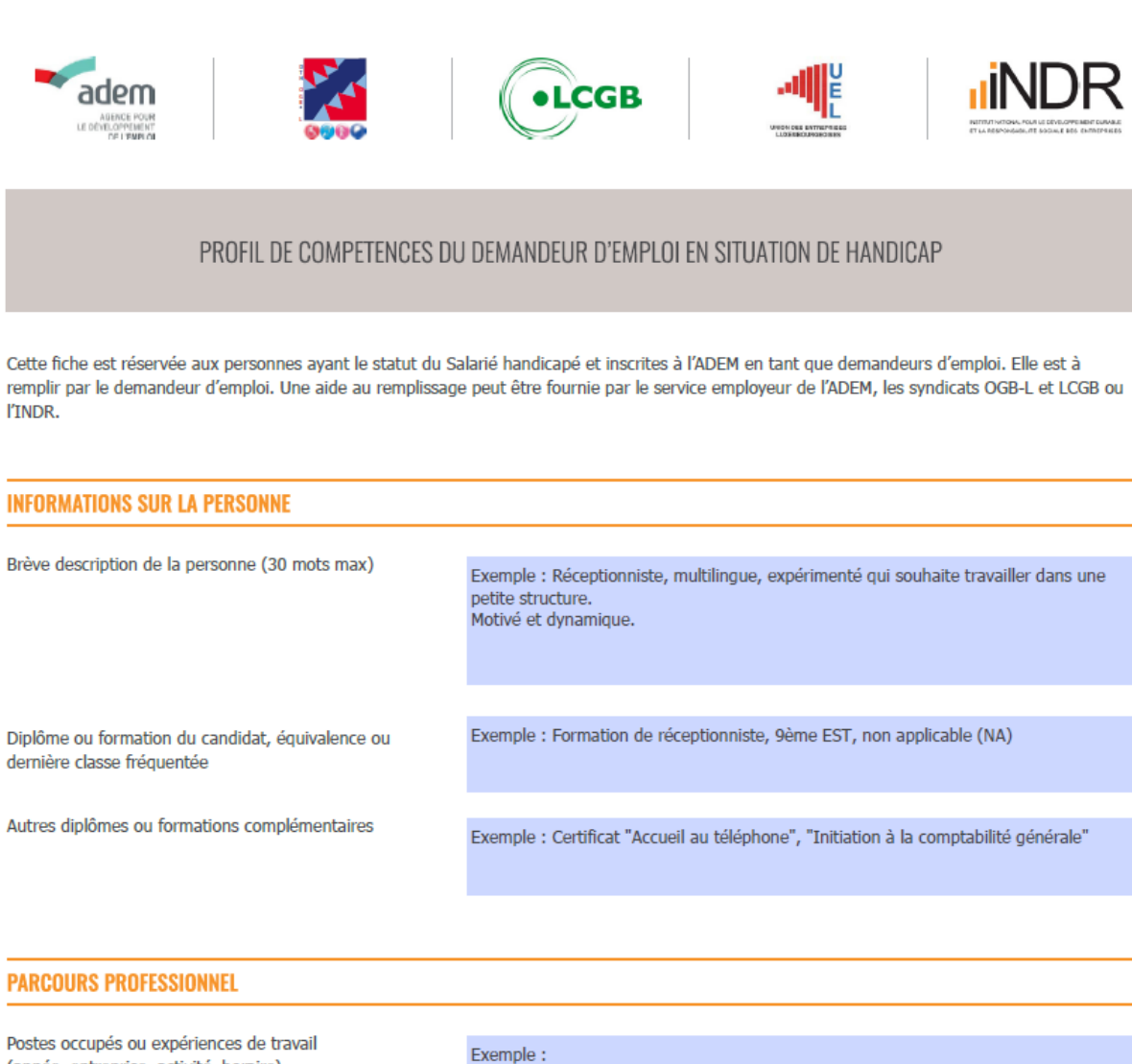

(année, entreprise, activité, horaire)

2010-2011 Atelier protégé, travail administratif à mi-temps 2013-2014 Entreprise import-export, accueil, horaire flexible

Compétences

Exemple:

Bon communiquant, énergique et dynamique, flexible et adaptable, rigoureux, proactif

## Je dépose mon « Profil de compétence »

*Une fois que votre formulaire complété est enregistré sur votre ordinateur, vous pouvez suivre les quelques étapes ci-dessous pour déposer le document sur votre compte JobBoard.*

Pour déposer mon « Profil de compétences » sur JobBoard je dois accéder à mes demandes d'emplois :

**1. J'accède à mon compte JobBoard avec le menu ci-dessous**

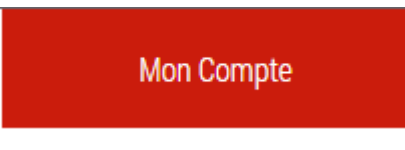

**2. J'accède à la liste de mes demandes en cliquant sur le dossier ci-dessous**

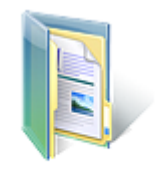

### **Mes demandes**

**Mes demandes** 

**3. Depuis la liste de mes demandes, j'accède à chacune de mes demandes (en cliquant sur le lien) pour y déposer le formulaire**

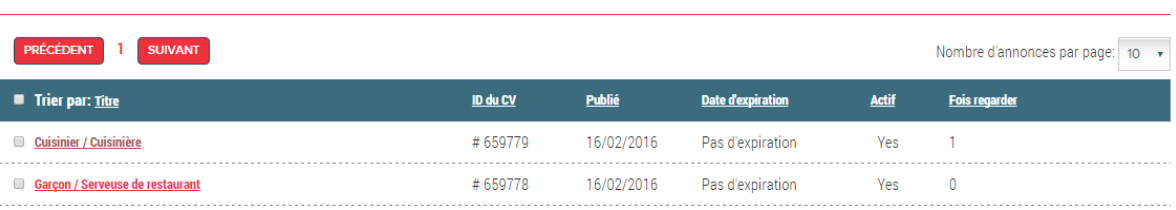

Remarque : Je peux déposer le même « profil de compétences » sur chaque demande ou créer un document spécifique pour chaque demande

**4. Depuis la demande d'emploi, cliquez sur le bouton « Déposer votre profil de compétence »**

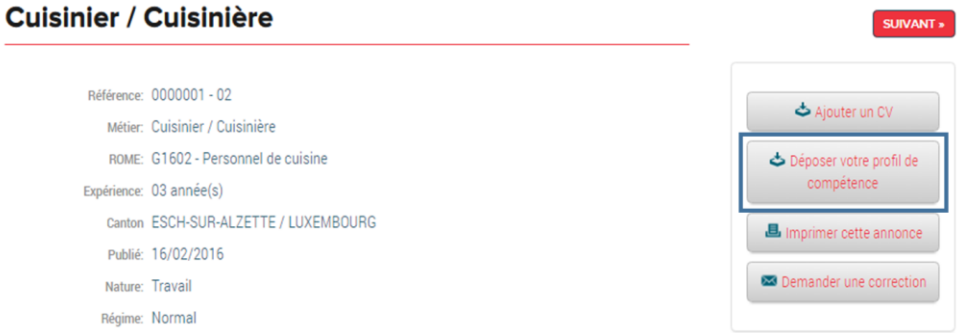

**5. Utilisez alors le bouton « Choisissez un fichier » pour ajouter le document enregistré sur votre ordinateur**

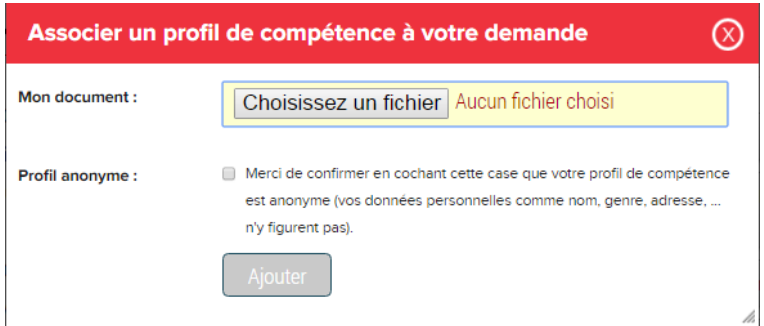

**Important :** Pour pouvoir déposer votre Profil de compétences, vous devez confirmer que celuici est anonyme (c'est à dire qu'il ne contient pas vos données personnelles comme nom, genre, adresse).

Vous confirmez cela en cochant la case à cocher « Profil anonyme ».

**6. Vous pouvez alors finaliser la dépose en cliquant sur le bouton « Ajouter »**

**Ca y est, votre « profil de compétence » est sur JobBoard !**

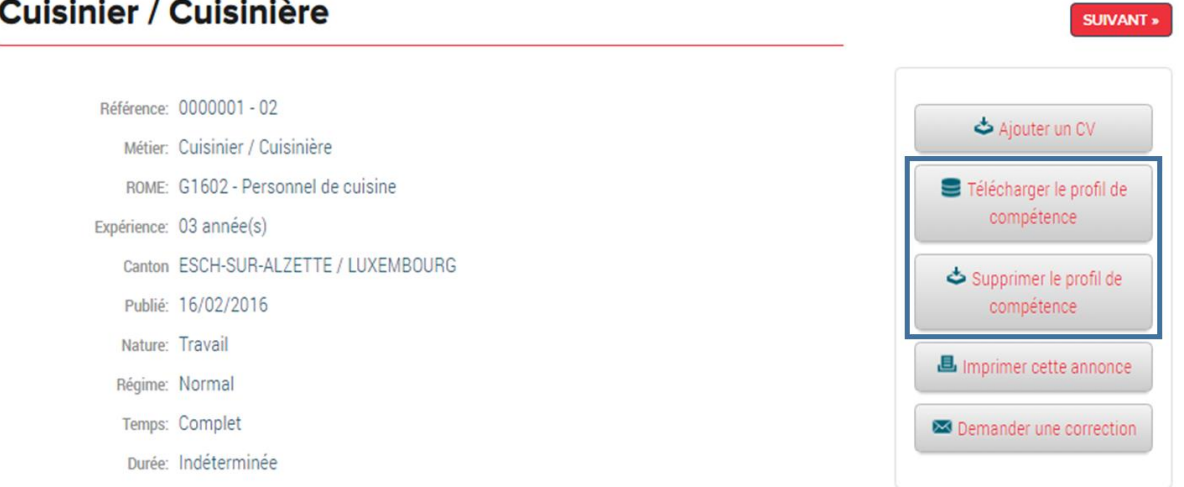

#### $ulchor/Culeinh$  $\mathbf C$